# 支払情報検索システム 説明書

「支払情報検索システム」とは、本市と継続的または定期的に取引のある債権者が登録している口座(※) へ市から振込みをした場合、支払情報を市ウェブサイトで確認することができるシステムです。

確認できる支払情報は、振込依頼人名が「ヒガシオオサカシカイケイカンリシャ」と記帳されるものです。 振込依頼人名の前に数字やアルファベットがついている場合は、市ウェブサイト出納室ページに掲載してい る対照表で担当課を確認してください(「217 ヒガシオオサカシ…」「7A ヒガシオオサカシ…」など)。 支払情報は、振込日前営業日から1年間(平成 28 年1月以降)確認することができます。

※振込口座の登録は、出納室へ口座振替依頼書(登録用)の提出が必要です。すでに登録している債権者 は、支払情報検索システムの利用にあわせて新たに提出する必要はありません。

#### 〈支払情報検索システムの利用にあたって〉

ひ支払情報検索システム

「支払情報検索システム」(https://www.lg-payment.com/higashiosaka/)は、市ウェブサイト出納室ペー ジにあります。初めて利用の際は、初回登録(P1~参照)が必要です。初回登録が完了すると支払情報が確 認できます (P4~参照)。

例)債権者名 : 東大阪市役所出納室

債権者コード:9000501000

### 【初回登録】

①通知文に記載されている債権者コードおよびパスワードを入力して、ログインをクリック。

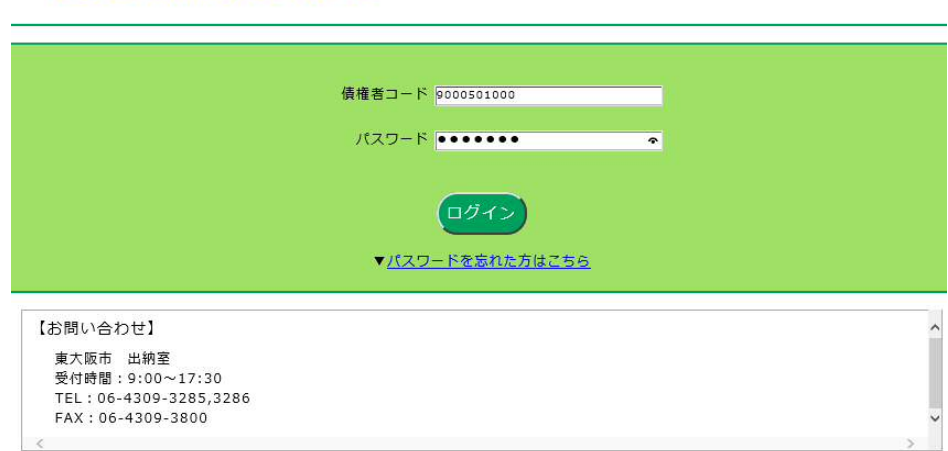

支払情報検索システム / Copyright (C) Higashiosaka City. All Rights Reserved.

②通知文に記載されているパスワードは変更していただきますので、新しいパスワード(半角英数字記号 それぞれ最低1つ以上使用した8~16 文字)も入力して、確認をクリック。

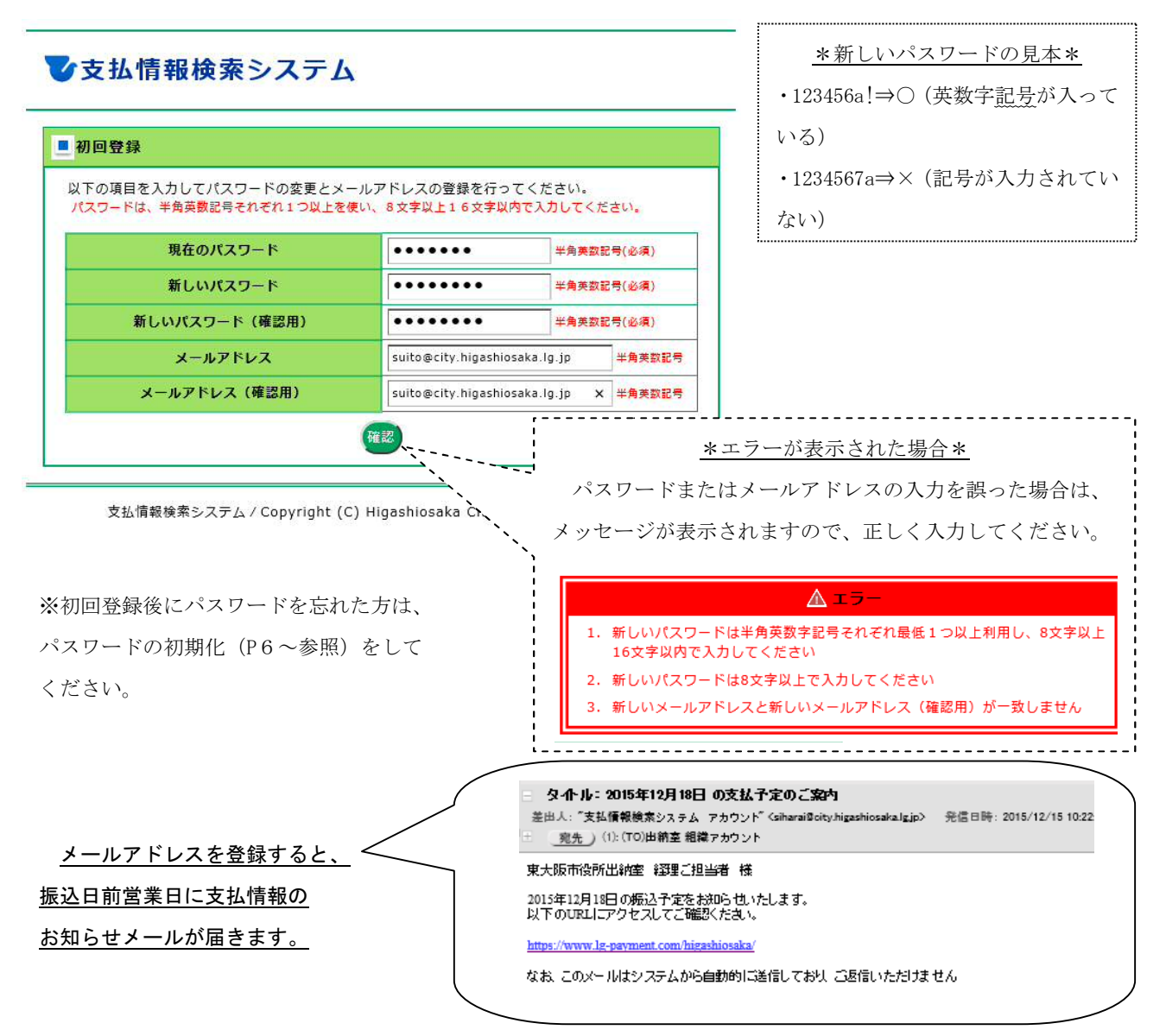

③初回登録の確認画面が表示されるので、債権者情報に誤りがなければ登録をクリック。

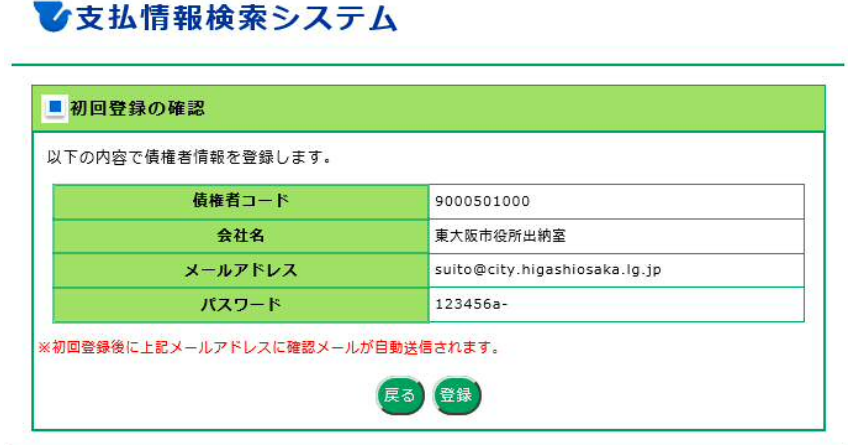

支払情報検索システム / Copyright (C) Higashiosaka City. All Rights Reserved.

4メッセージ画面が表示されるので、OKをクリック。

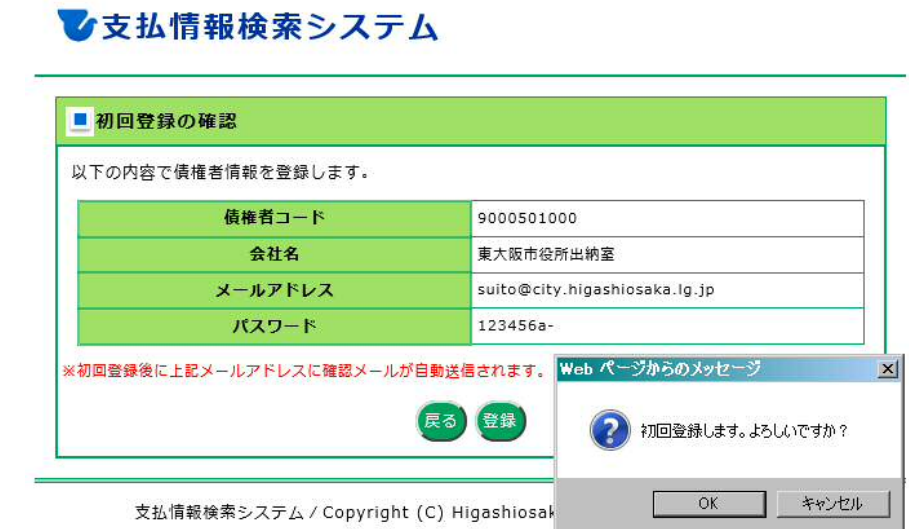

 ⑤初回登録完了画面が表示されるので、登録したメールアドレスにメールが受信されているか確認してく ださい。

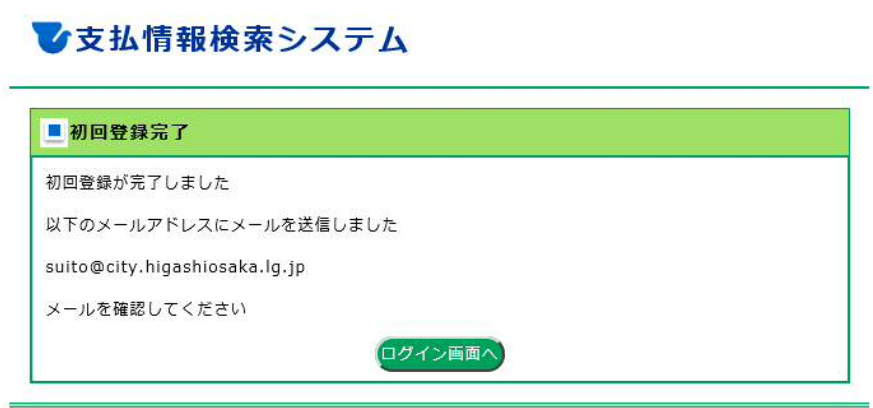

支払情報検索システム / Copyright (C) Higashiosaka City. All Rights Reserved.

⑥メールが受信されていたら、初回登録の完了です。

※メールの受信拒否設定している場合は、ドメイン(@city.higashiosaka.lg.jp)を解除してください。

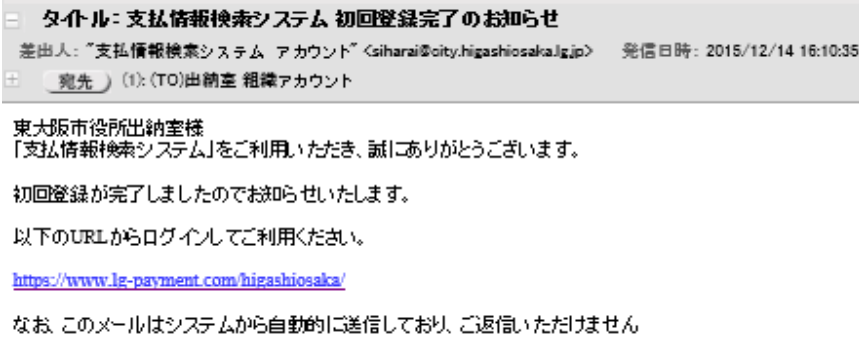

## 【支払情報(口座振替通知書)の確認方法】

①債権者コードおよびパスワードを入力して、ログインをクリック。

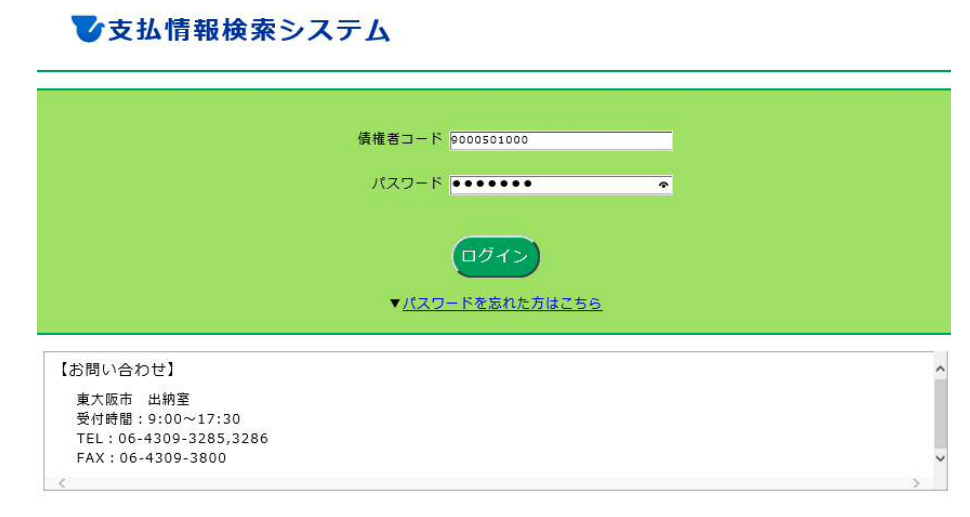

支払情報検索システム / Copyright (C) Higashiosaka City. All Rights Reserved.

②支払情報のご案内が表示されるので、振込日を選択してPDFダウンロードをクリック。

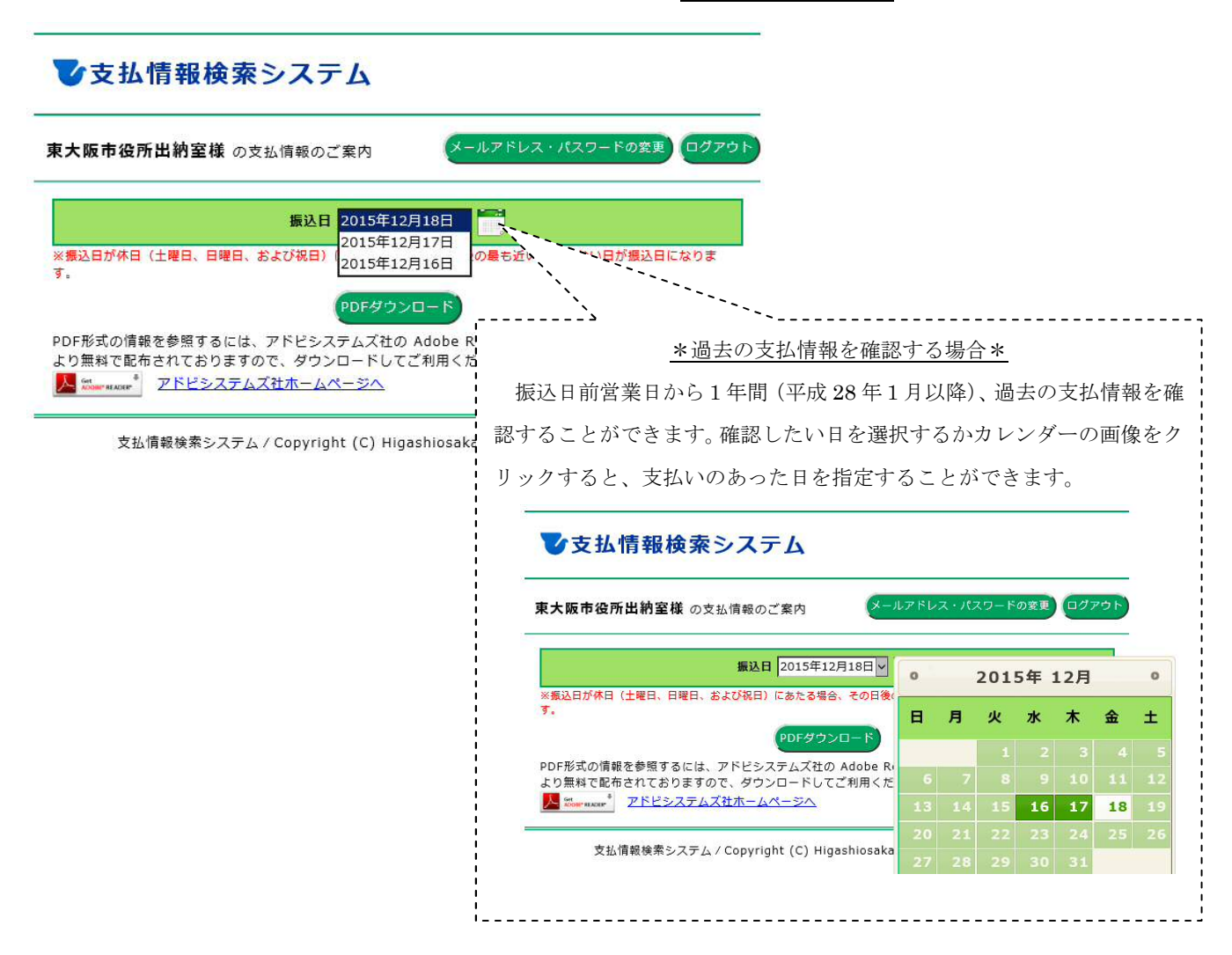

#### ③PDFファイルが表示され、支払情報(口座振替通知書)を確認することができます。

東大阪市役所出納室 様

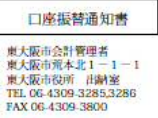

下記のとおり、口座振込みの手続きをいたしましたので、お知らせします。 振込内容に関してご不明な点がございましたら、担当課へお問合せください。 なお、担当課の連絡先については、東大阪市役所ウェブサイトにてご確認ください。

振込日: 2015年12月18日

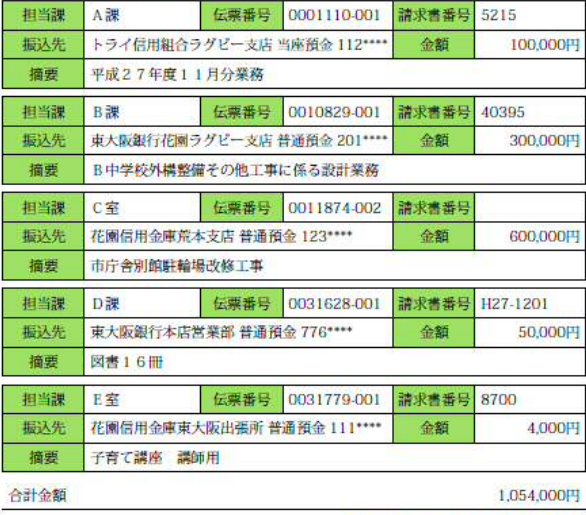

※口座番号について一部非表示にしています。

## 【パスワードを忘れた場合】

①支払情報検索システムトップページの中央部にある▼パスワードを忘れた方はこちらをクリック。

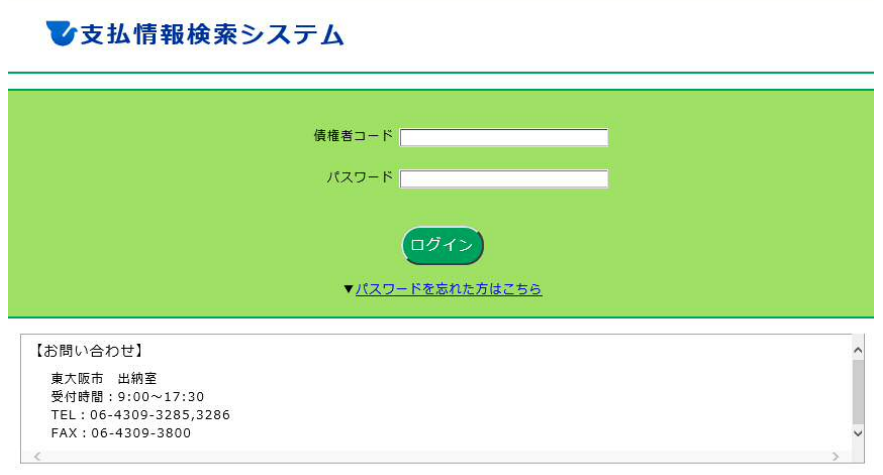

支払情報検索システム / Copyright (C) Higashiosaka City. All Rights Reserved.

②パスワードを初期化する画面が表示されるので、債権者コードおよび登録しているメールアドレスを入 力して確認をクリック。

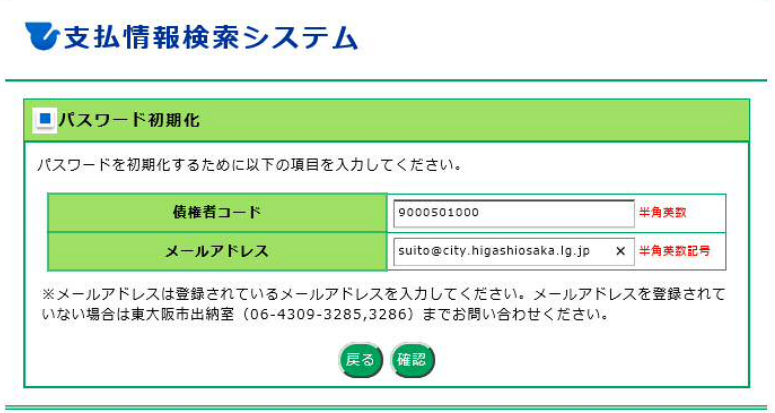

支払情報検索システム / Copyright (C) Higashiosaka City. All Rights Reserved.

※メールアドレスを登録していない場合は、ウェブ上で初期化できませんので出納室へお問合せください。

3パスワード初期化の確認画面が表示されるので、誤りがなければ初期化をクリック。

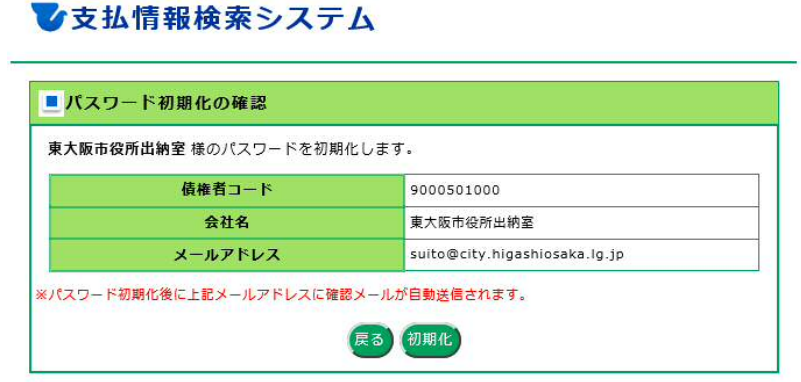

支払情報検索システム / Copyright (C) Higashiosaka City. All Rights Reserved.

4メッセージ画面が表示されるので、OK をクリック。

■女払情報検索システム ■ パスワード初期化の確認 東大阪市役所出納室 様のパスワードを初期化します。 債権者コード 9000501000 会社名 東大阪市役所出納室 メールアドレス suito@city.higashiosaka.lg.jp ※パスワード初期化後に上記メールアドレスに確認メールが自動送信されます。

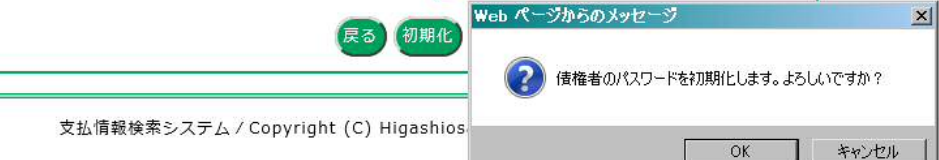

⑤パスワード初期化完了の画面が表示されるので、登録したメールアドレスにメールが受信されているか 確認してください。

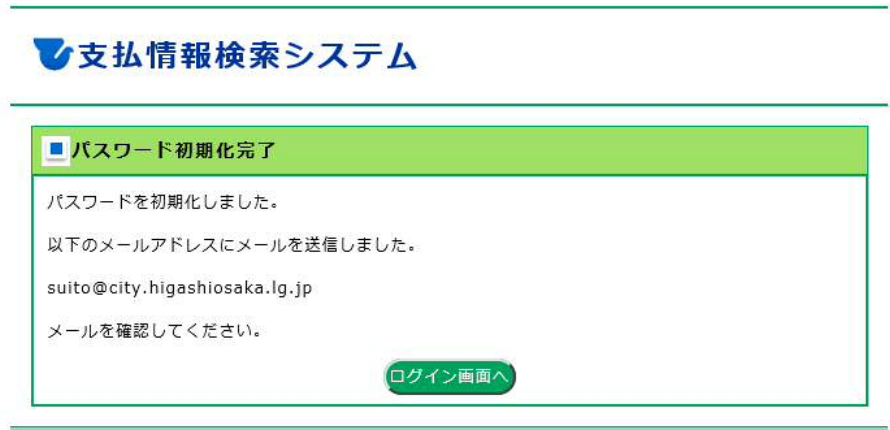

支払情報検索システム / Copyright (C) Higashiosaka City. All Rights Reserved.

⑥メールが受信されていたら、パスワード初期化の完了です。

※メールの受信拒否設定している場合は、ドメイン(@city.higashiosaka.lg.jp)を解除してください。

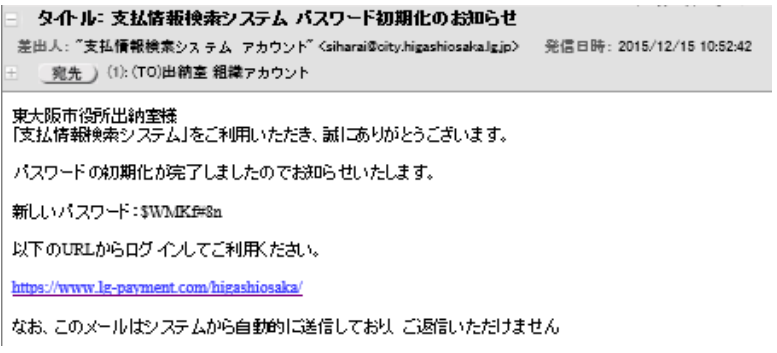

※使用している画像は見本です。

(平成 28年 2月 15 日現在) 東大阪市 出納室